## Digitalizar negativos

## **Método casero, rápido y cómodo**

José Ruiz - 12 de marzo de 2017

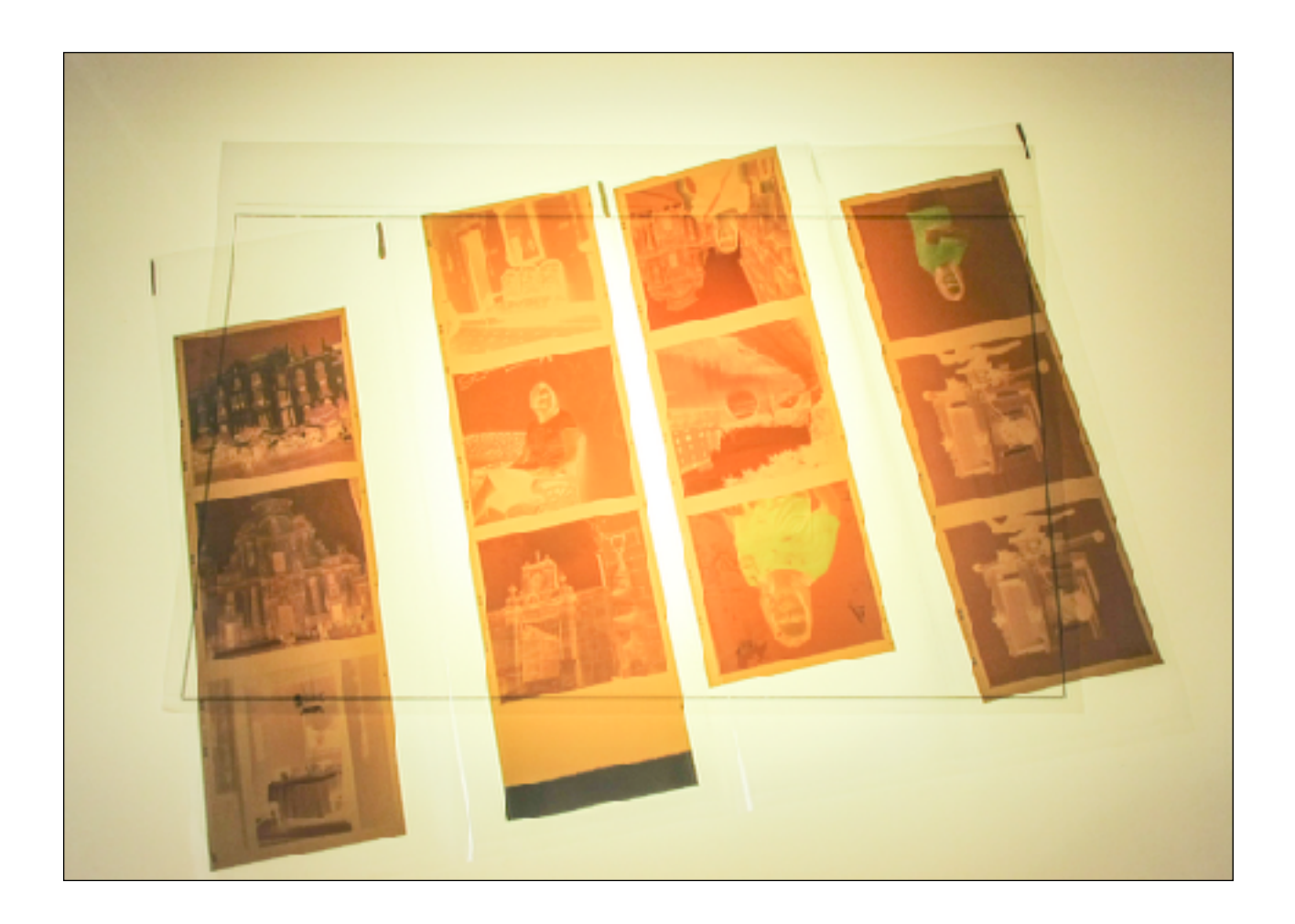

## **Introducción**

Desde hace un tiempo que ya empieza a rondar los veinte y pico años, estamos fotografiando cámara digital, pero eso no quita que algunos nos iniciamos en la fotografía con cámaras de película y todavía hoy recurrimos a ellas o tenemos antiguos carretes que puede interesarnos digitalizar para incorporarlos a nuestro archivo de fotografía digital y así poder darles una nueva oportunidad o simplemente disfrutarlos y compartirlos electrónicamente.

Para conseguir todo esto podemos recurrir a un servicio profesional de escaneo de los muchos que hay o recurrir a un escáner especifico para películas y o diapositivas.

Existes varios, algunos bastante buenos otros no tanto. El caso es que con independencia de la inversión que ello supone, mi experiencia es que requieren una dedicación o pagar un precio que puede estar bien para momentos puntuales o tomas muy determinadas que requieran el máximo de detalle. Pero para el grueso de nuestro material o para simplemente poder visualizar todo nuestro archivo analógico conjuntamente con las tomas actuales de cámara digital, es bastante más asequible optar por realizar una fotografía digital de nuestros negativos.

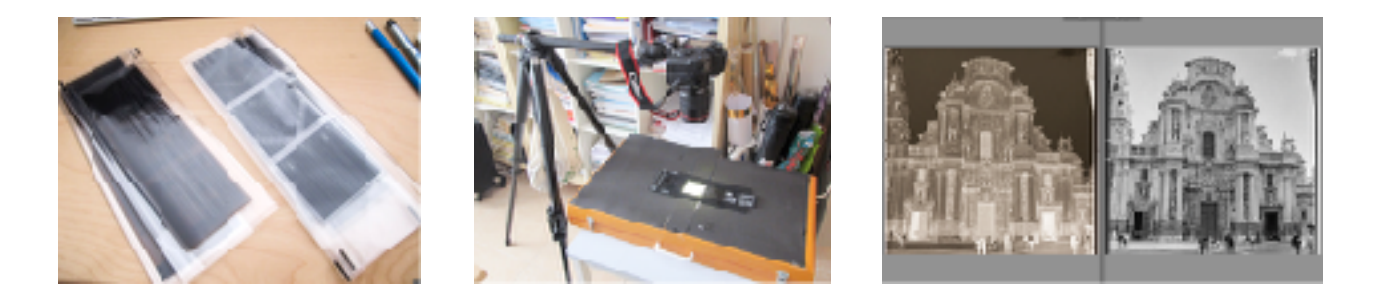

## **Relato del proceso paso a paso**

No os pienso aburrir, al menos hoy, con las diferentes intentonas que llevo, de hecho cada vez que me pongo a este negocio añado alguna variante. Hoy aprovechando que un amigo me pidió le digitalizase dos rollos de 120 uno de B/N y otro de color, he decidido poner todos los aperos por aquí a mi vera y de paso tomar una serie de instantáneas con las que poder ilustraros. Conste que desde finales de los noventa llevo hechas probaturas, algunas muy burdas pero todas ellas han aportado algo para que hoy en seis minutos de reloj haya pasado un rollo de 120 de su formato sobre acetato a la carpeta de este ordenador.

Lo primero es describiros el material utilizado. Aprovecho una antigua caja de luz que yo usaba para visualizar negativos, diapositivas y placas. Era artesanal y tenía una luz buena para lo que hacía pero no para fotografiar negativos aunque yo en su día la estuve utilizando, al menos para el blanco y negro no distorsionaba en exceso.

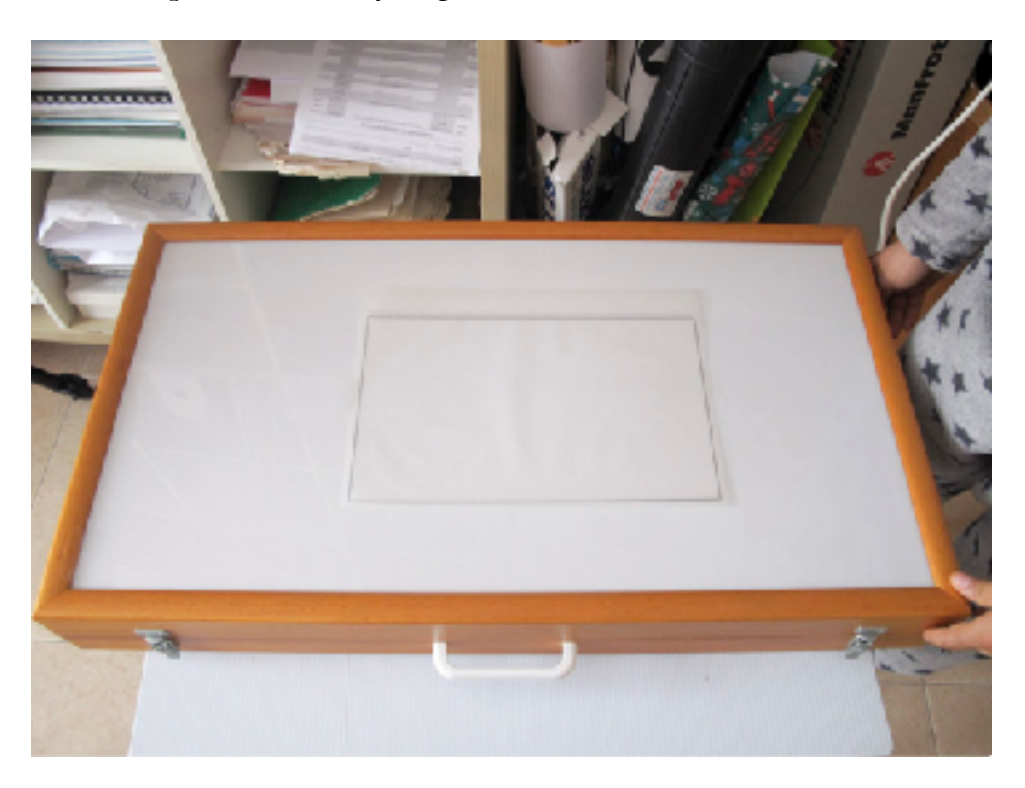

Ahora lo que he optado ha sido por cambiarle la fuente de luz por una de LED, aprovechando la infraestructura anterior.

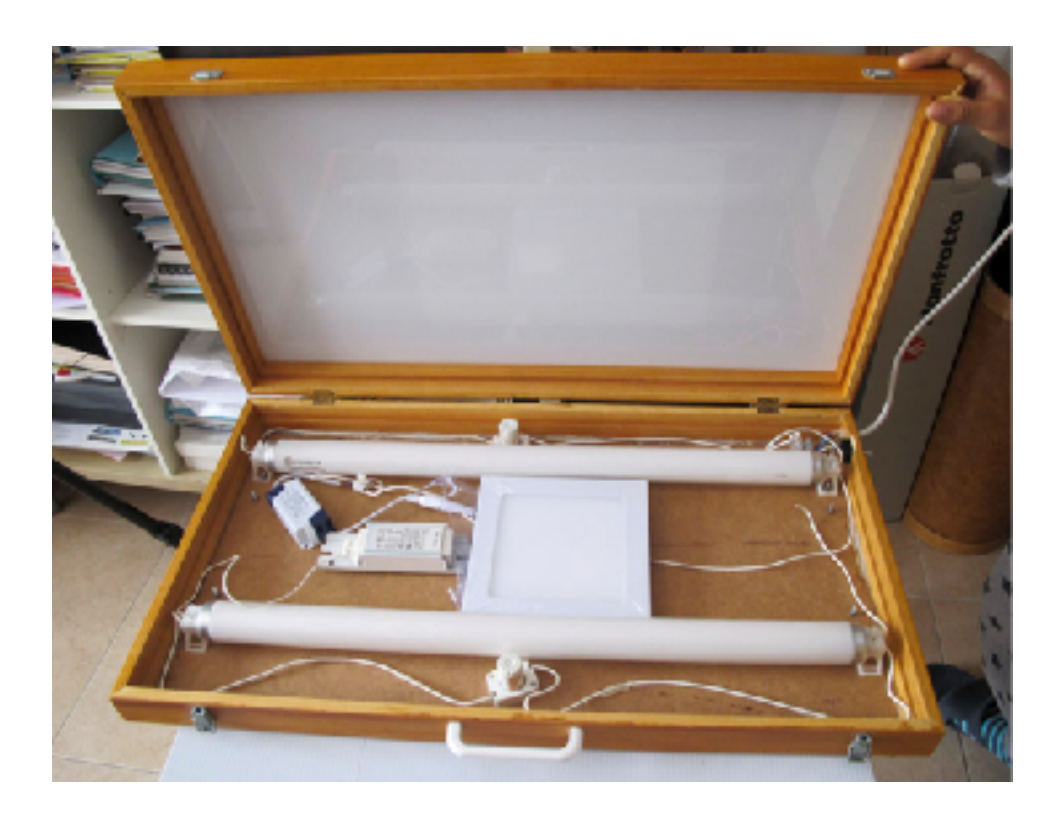

Como veis aprovecho cableado hasta mantengo todo por si fuese necesario regresar al pasado.

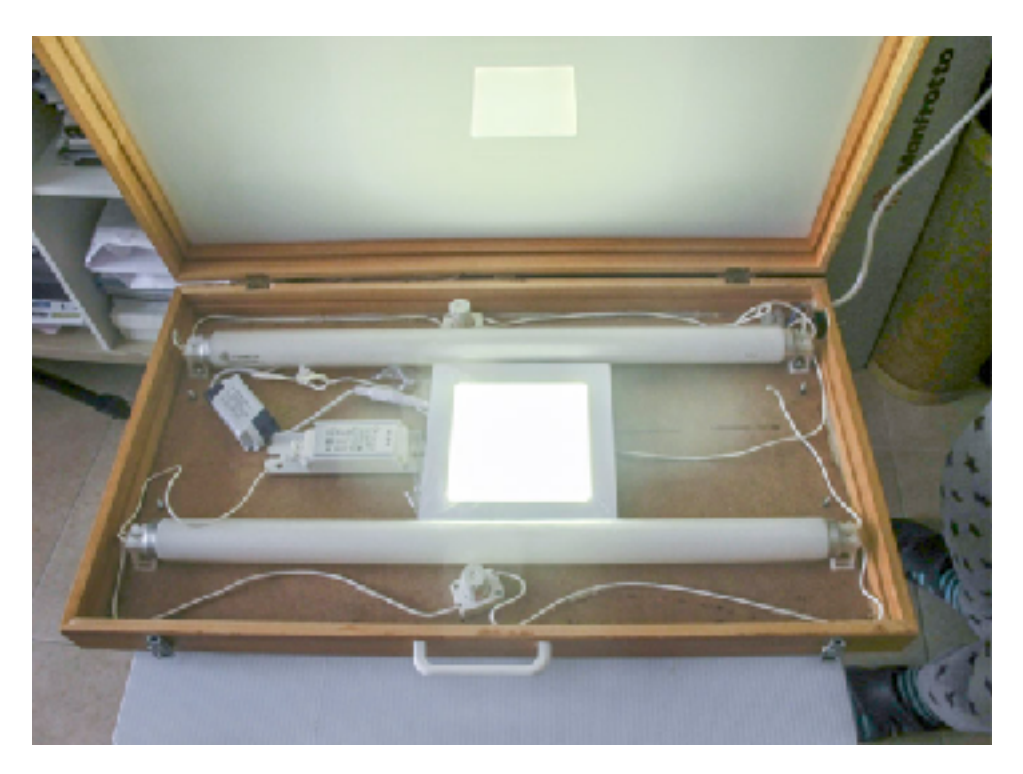

Lo siguiente que necesitamos es un mero trípode y en mi caso tengo un Manfrotto 055 XPRO-B que me permite ajustarlo perfectamente a las necesidades.

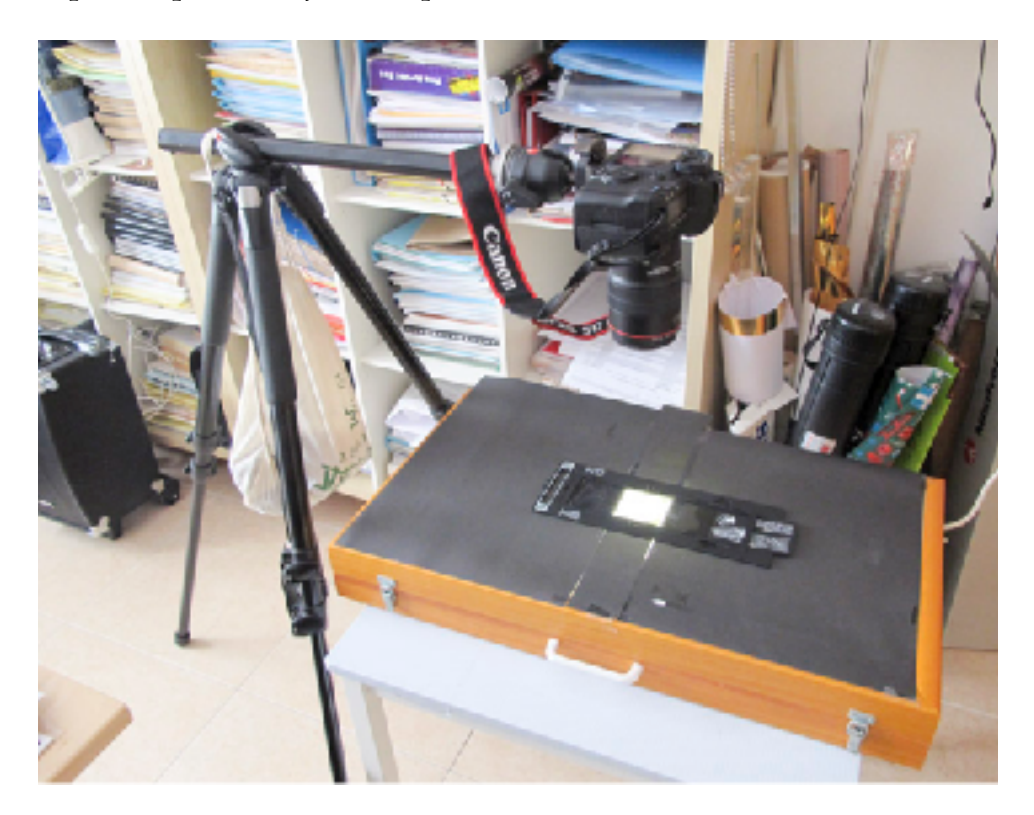

Como complemento fundamental para evitar sorpresas está el contrapeso. Fijaos en la posición de la cámara respecto a la base, las posibilidades de vuelco son bastantes, así que una bolsa de tela que os recomiendo llevar siempre con el trípode y en este caso unas bolsas de sal para hornear de la despensa me han servido, pero eso siempre puede variar en función de lo que tengamos a mano.

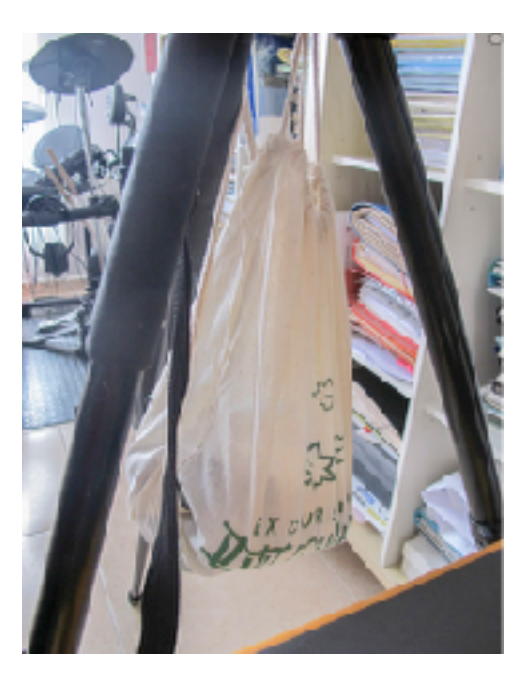

La cámara equipada con un objetivo macro que abarque el negativo que deseamos reproducir adecuadamente, en mi caso el 100 macro de Canon que es lo que tengo junto a la Eos 5D.

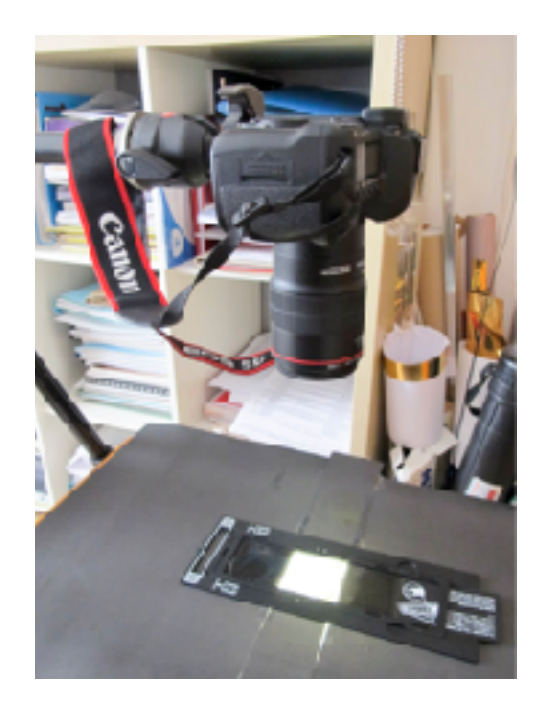

A la hora de colocar los negativos se puede hacer de varias formas pero en mi caso utilizo unos porta negativos de un escáner que me vienen muy bien, te ahorras que se doblen en exceso y que se muevan. Cuidado con la limpieza, trabajar en un ambiente lo más libre de polvo posible y aunque prácticamente imposible librarse de él, al menos lo intentaremos.

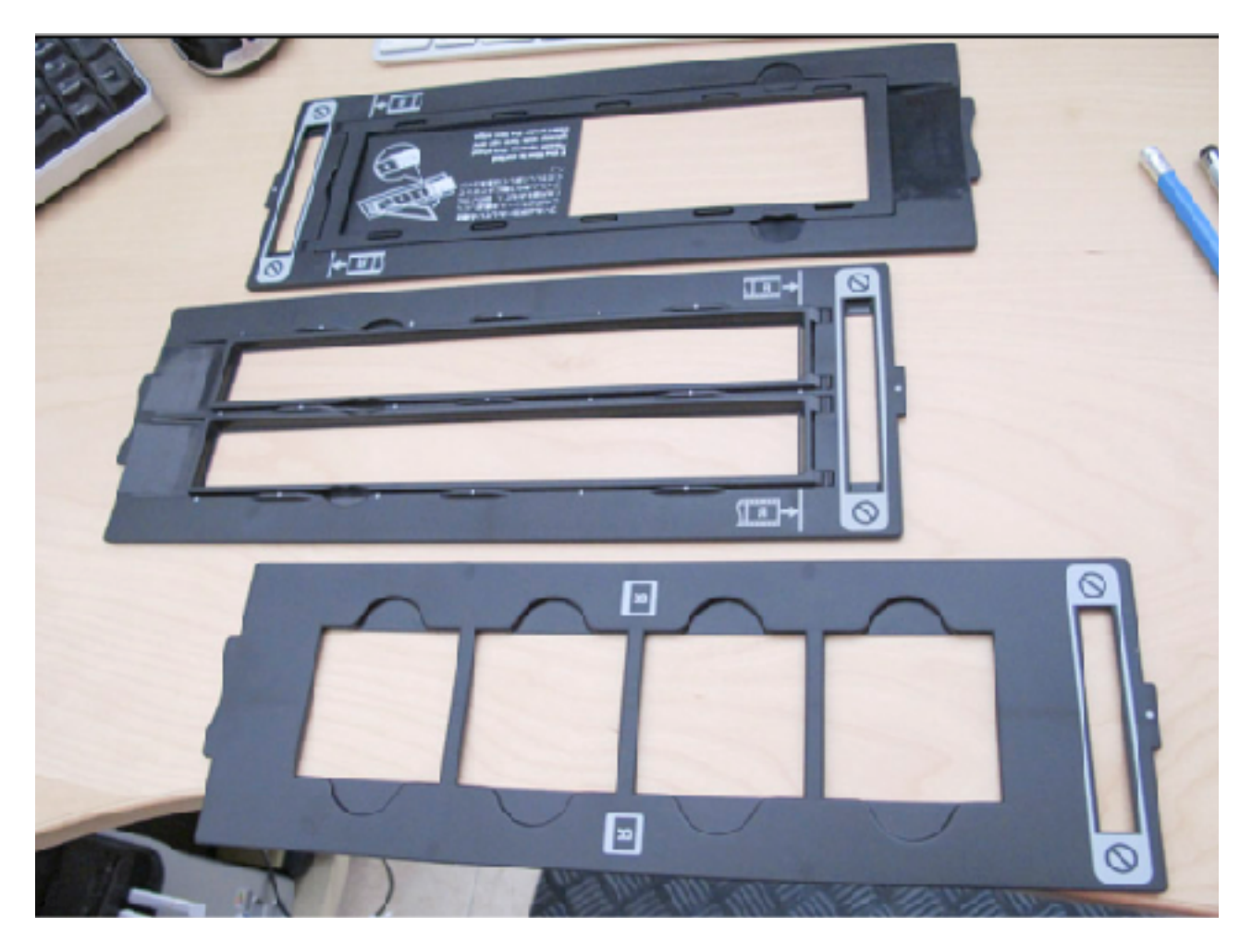

El primero es para rollos de 120, con su máscara incluida, el segundo puede alojar dos tiras de 135 y el tercero 4 diapositivas, aunque os adelanto que las diapositivas yo utilizo una simple guía en forma de escuadra hecha con cartulina que es mucho más rápido que ir poniéndolas de 4 en 4 en este soporte.

Bien ya casi lo tenemos pero si recordáis la mesa de luz está tal que así:

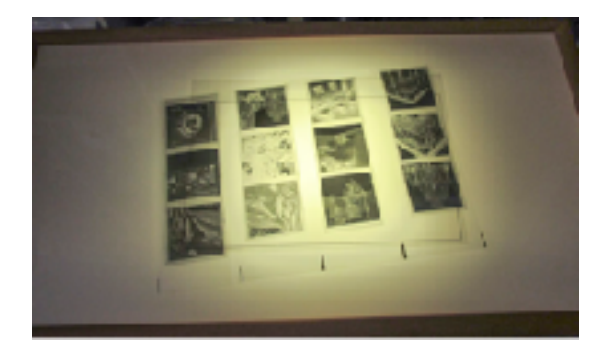

Pues pensareis, y ahora que hacemos, pues sencillamente buscamos un par de complementos fundamentales del fotógrafo, cartulina negra y cinta adhesiva.

Con ello y un poco de maña hacemos una máscara para que no tengamos demasiada luz parásita, obviamente si es de día cerraremos, apagaremos las luces y trataremos de que no lleguen reflejos o cualquier otra cosa que distorsione a la zona de la toma.

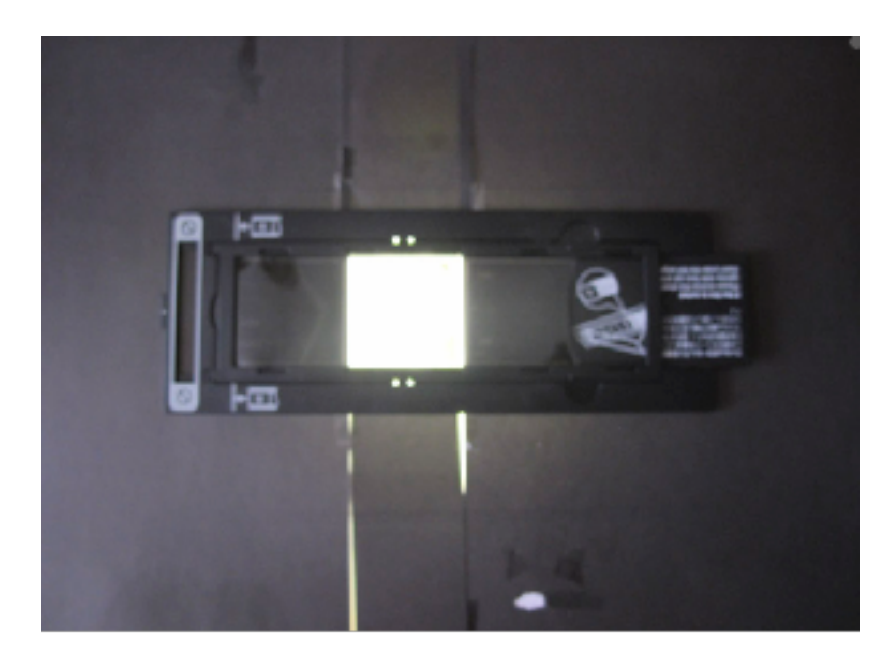

El siguiente punto que he realizado, ha sido conectar la cámara al ordenador y hacer uso del control remoto para realizar las tomas. Con ello aunque no es estrictamente necesario, se ahorra un tiempo importante, se ahorra el paso por la tarjeta de la cámara y todo puede ir directamente al disco de destino deseado. Lo primero es el cableado.

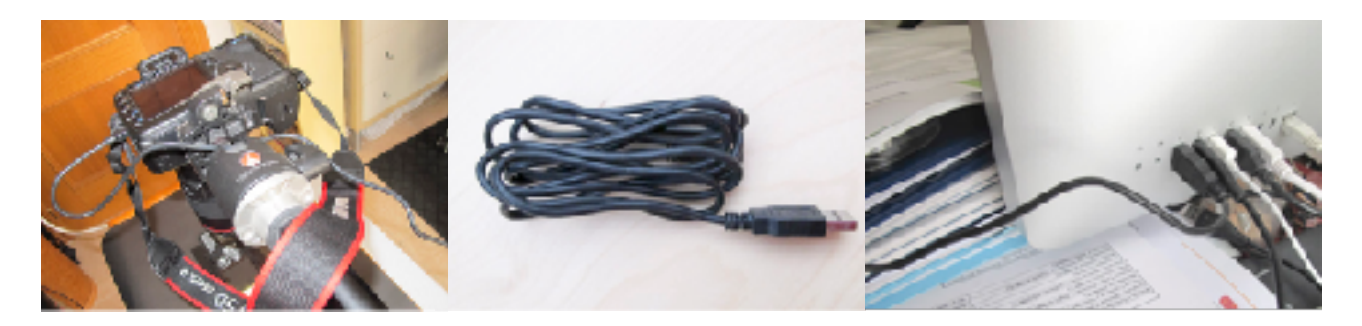

Seguidamente y si tenemos un software especifico de cámara para el disparo remoto podremos usarlo, en mi caso dentro de las EOS Utility está disponible, imagino el resto de fabricantes tendrá uno similar y también los hay genéricos.

En mi caso utilizando éste, es como si estuviese en la cámara y agiliza notablemente el tiempo invertido.

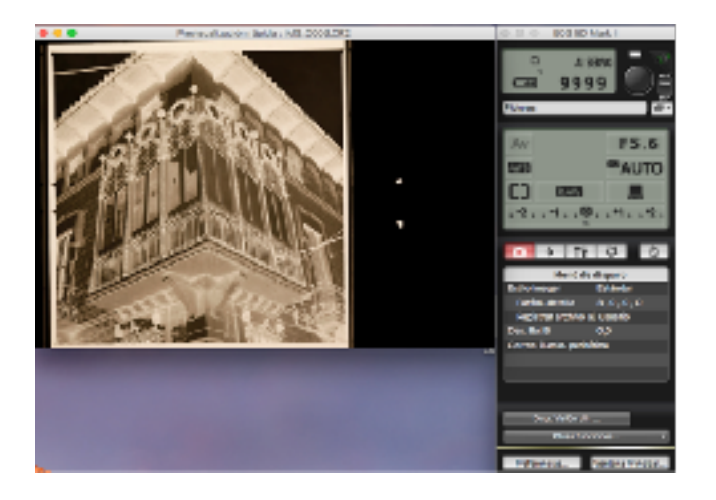

Así realizamos todas nuestras tomas y ya las tendremos disponibles para procesarlas cuando deseemos y con nuestro software de procesado habitual.

En mi caso todo ese proceso lo realizo con Adobe Lightroom, del que no me cansaré de decir es lo mejor que me ha pasado informáticamente desde que Thomas Knoll presentó la primera versión de Adobe Photoshop.

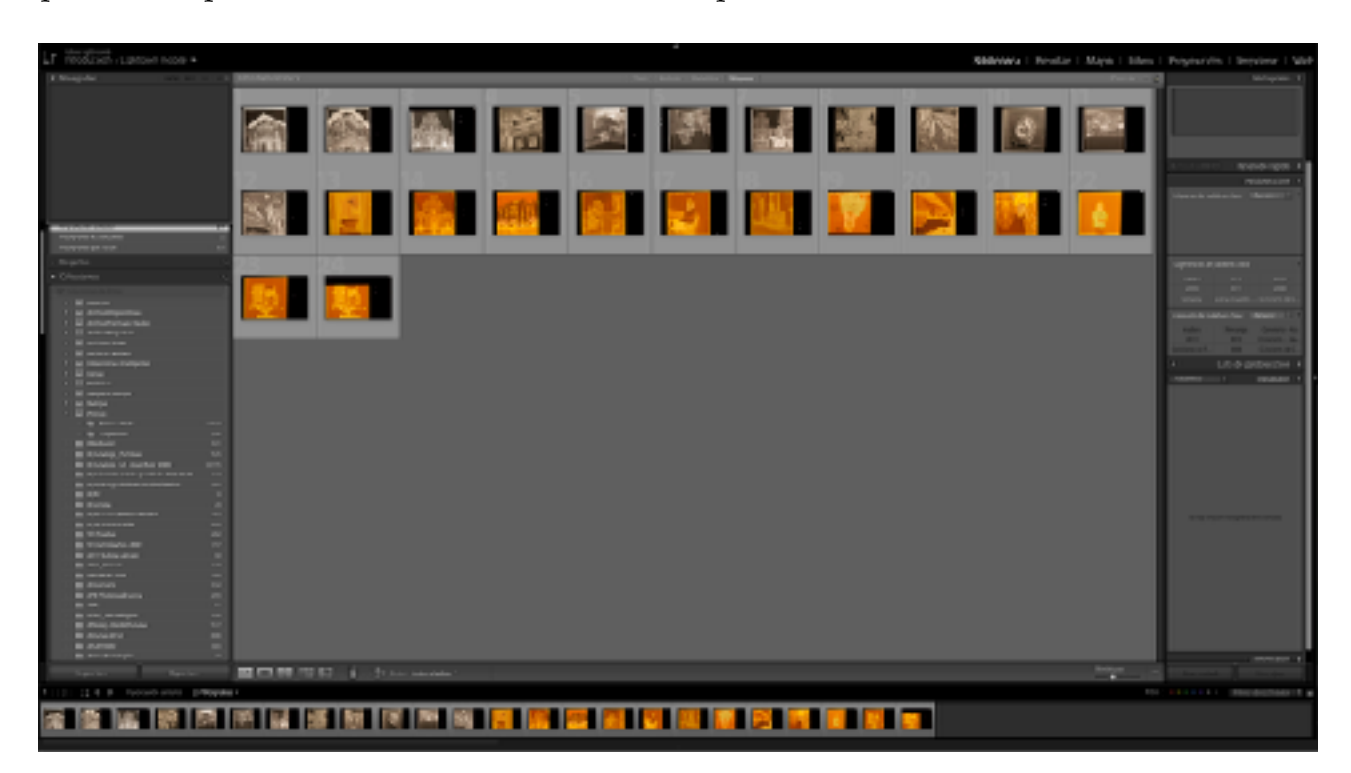

El principal problema o uno de ellos es que obtenemos todas las tomas salvo que estemos reproduciendo diapositivas, en negativo, por lo tanto la primera tarea es invertirlas para pasarlas a positivo. Eso en Adobe Ligtroom (LR) no hay una forma directa de hacerlo, por lo tanto no queda otra que recurrir a la herramienta de curvas y arrastrando los cursores llevarlos a la posición opuesta, es decir el extremo izquierdo de abajo a arriba y el derecho de arriba a abajo.

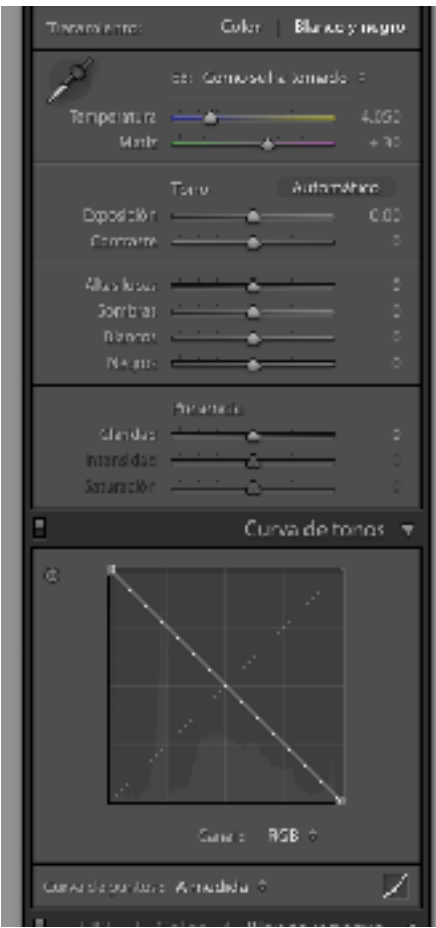

El resultado podría ser similar a este, con vistas del antes y el después.

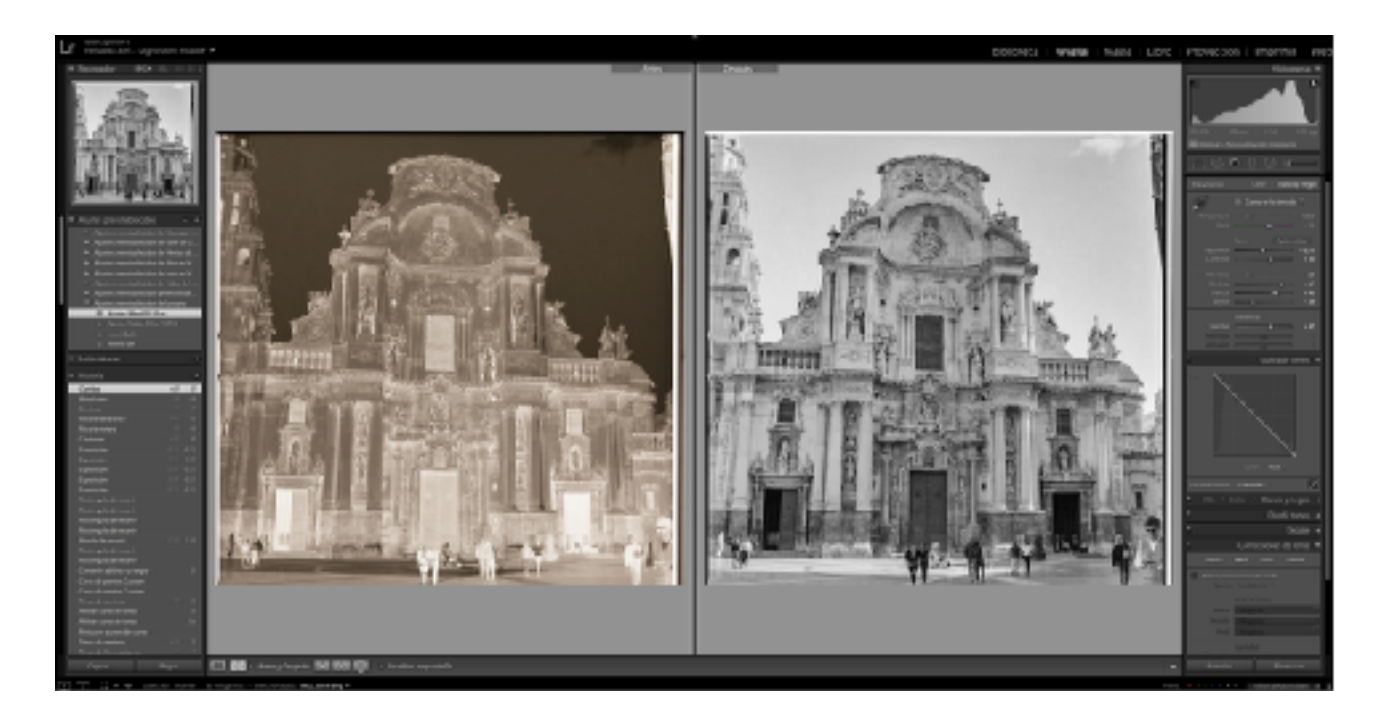

Evidentemente realizar esto con todas las tomas es un poco tedioso, e incluso el conseguir arrastrar los cursores de la curva resulta incomodo. Solución que yo adopté, realizarlo una solo vez y guardarlo como un ajuste preestablecido.

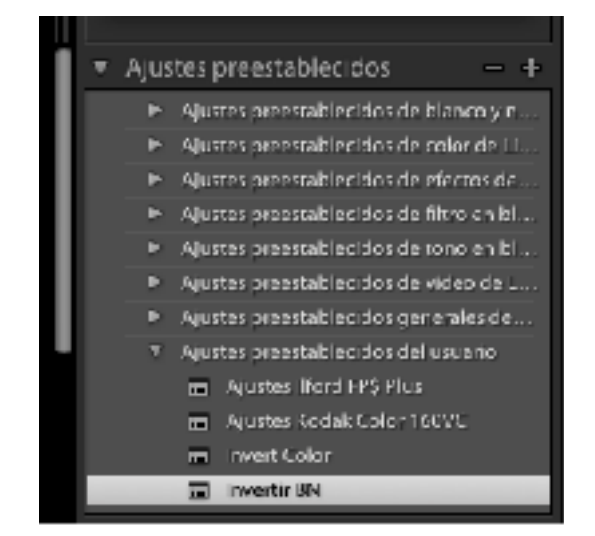

A partir de ahí podré volver a utilizarlo en sucesivas ocasiones sin necesidad de sufrir de nuevo el engorro.

Y posteriormente realizo lo siguiente. Como es fácil que tengamos todo un rollo que en el caso del 120 van a ser doce tomas pero que en 135 serán 24 ó 36, localizo una toma que sea representativa del carrete la proceso, tened en cuenta que otro de los inconvenientes es que estamos procesando un negativo con una serie de herramientas desarrolladas para procesar positivos, por lo que todos los controles los vamos a tener invertidos, así que no deja de ser un verdadero fastidio. Bien pues una vez realizado ese procesado lo más aproximado posible pero sin apurar en exceso, también lo guardo como un ajuste preestablecido teniendo cuidado de nombrarlo de manera que sea fácilmente reconocible para poder reutilizarlo cuando vuelva a procesar un carrete de idénticas características.

Con independencia de esto, lo también hago ya es copiar los ajustes de revelado realizados a la toma de muestra y volver a la biblioteca, seleccionar todas las imágenes del mismo carrete y aplicarles dichos ajustes. A posteriori ya sólo nos quedará repasarlas una a una si queremos refinar el ajuste más apropiado a cada toma.

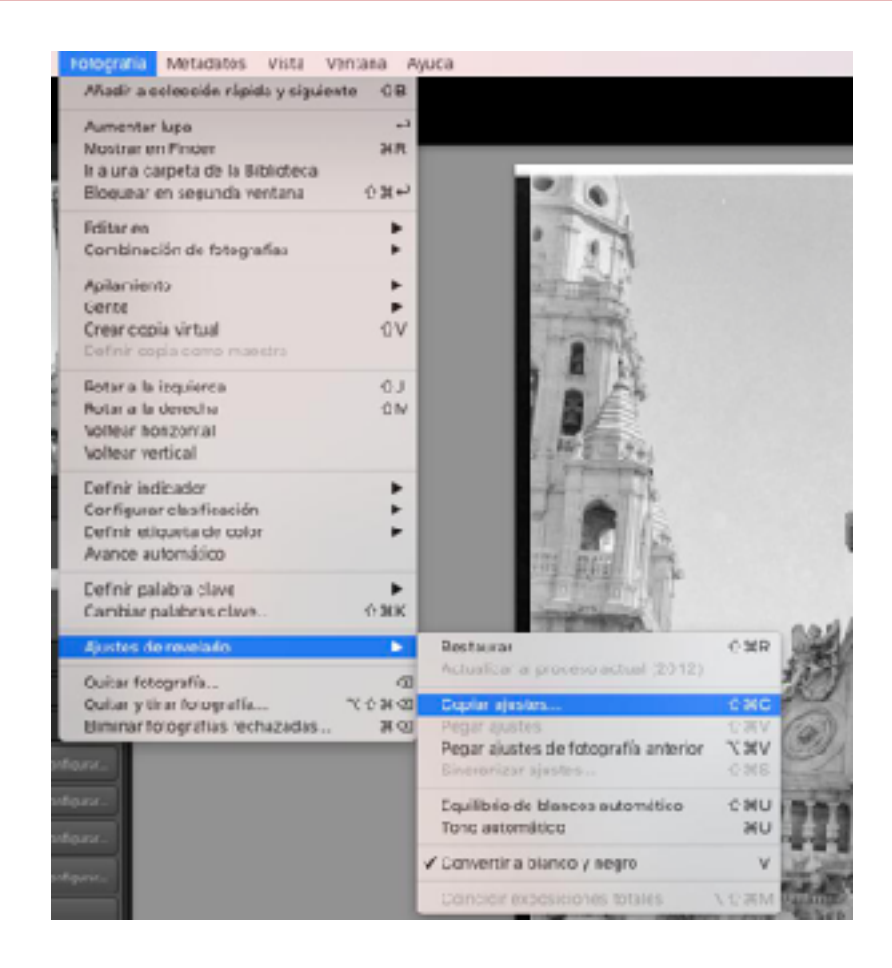

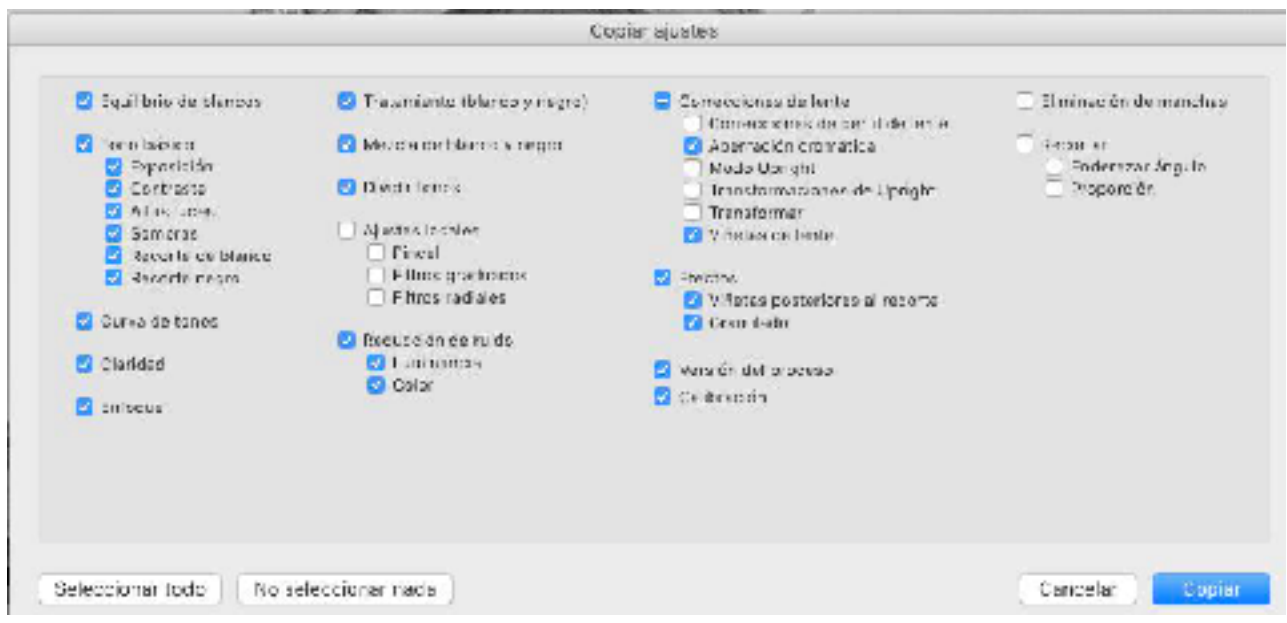

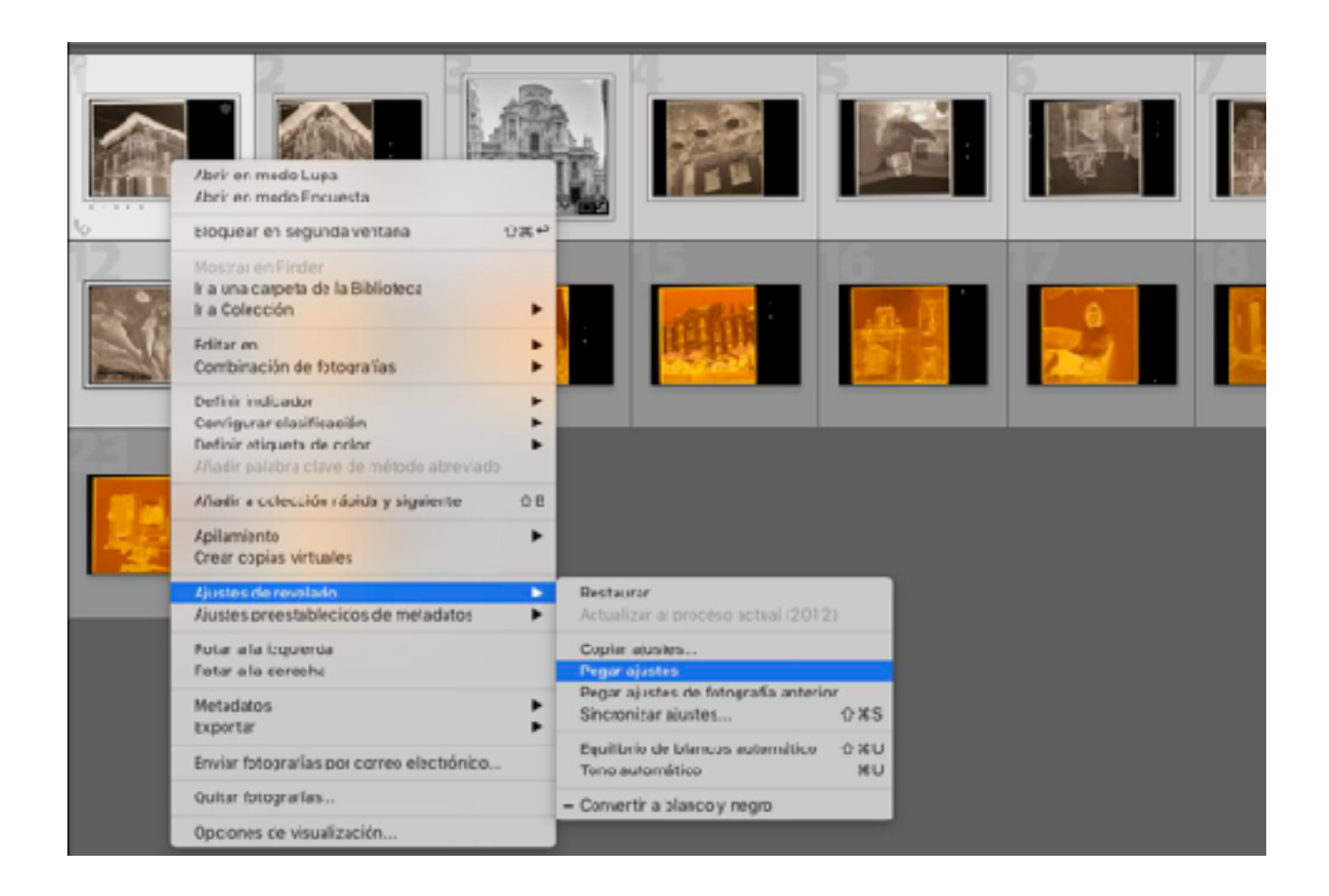

Finalmente obtenemos nuestra versión digital del producto químico. De momento no entramos en más detalles, eso podemos hacerlo en otra ocasión. Espero os sea de utilidad.

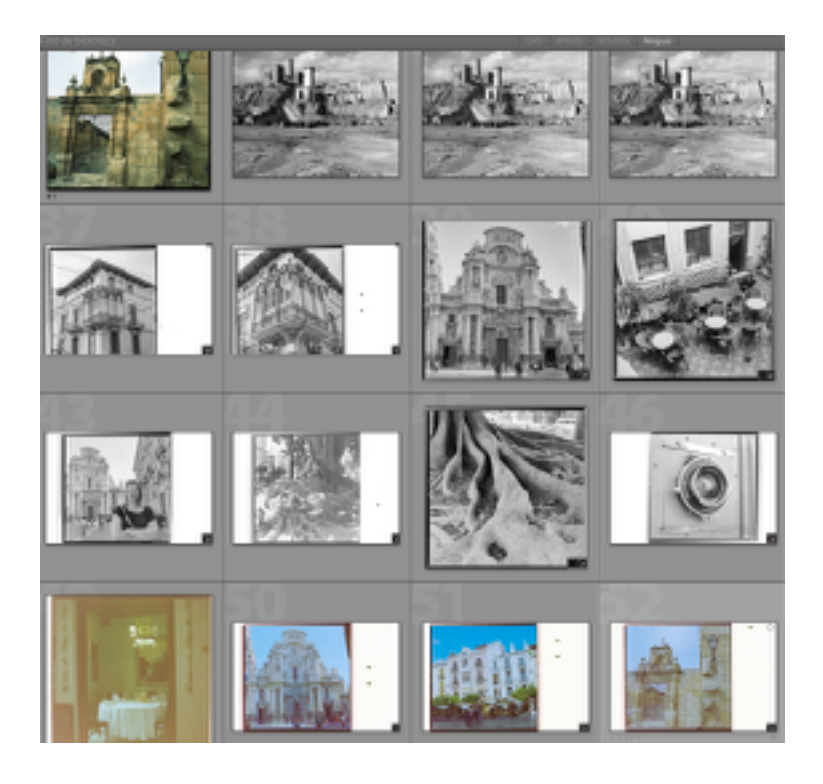